## **Package Type**

Last Modified on 08/30/2019 1:45 pm EDT

## **Overview**

The Package Type function allows you to specify shipping dimensions for your packages. Packages are used to line items to boxes or pallets on Ship Docs .

## **Adding a Package Type**

To access the Discount settings, click on the Gear icon in the upper right corner of the screen. Under the General section, click on **Profile Lists**. On the **Profile Lists**, under the Shipping section click on Package Type.

To enter a Package Type, you must first give your new Package Type a name, select if this Package Type is the default option, select if this Package Type is Active, as well as, the Length, Width & Height of the Package.

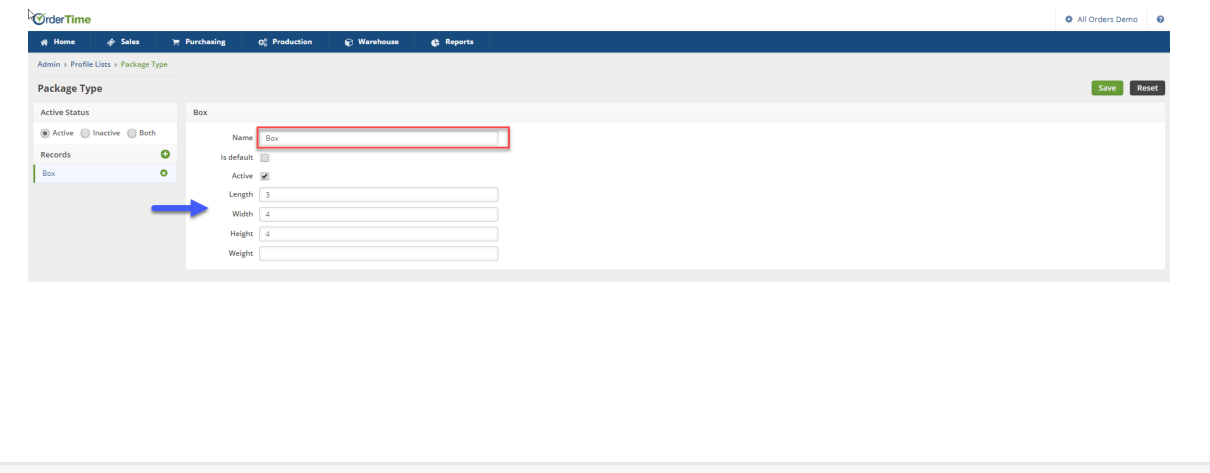